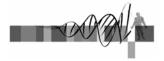

## Analysis of Microarray Data

Lecture 2:

Differential Expression, Filtering and Clustering

George Bell, Ph.D. Senior Bioinformatics Scientist Bioinformatics and Research Computing Whitehead Institute

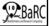

#### Outline

- · Review
- Measuring differential expression
- Multiple hypothesis testing
- · Gene filtering
- · Measuring distance between profiles
- · Clustering methods

WIBR Microarray Course, © Whitehead Institute, 2007

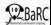

#### Review

- Assumption: Expression microarrays measure specific mRNA levels
- Why perform the experiment?
- What best design addresses your goals?
- Normalize to increase power of comparisons.
- Precision doesn't necessarily indicate analysis success.
- Does your analysis pipeline make sense biologically and statistically?

WIBR Microarray Course, © Whitehead Institute, 2007

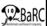

#### Caveats and limitations

- Are the probes on the chip for a specific transcript? gene?
- Are mRNA levels correlated with transcription activity?
- Is transcriptional regulation important?
- Are mRNA levels correlated with protein activity?
- Is this the best technology to answer your question(s)?

WIBR Microarray Course, © Whitehead Institute, 2007

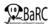

# Measuring differential expression

- One common goal is to rank all the genes on a chip in order of evidence for differential expression
- Ways to score genes:
  - Fold change
  - T-statistic p-value
  - Another statistic (nonparametric, etc.)
  - A combination of several scores

WIBR Microarray Course, © Whitehead Institute, 2007

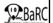

## Fold change

• Advantage: Fold change makes sense to biologists

Fold change =  $\frac{\text{expression value in sample 1}}{\text{expression value in sample 2}}$ 

- · What cutoff should be used?
- Should it be the same for all genes?
- Disadvantages:
  - Only mean values not variability are considered
  - Genes with large variances are more likely to make the cutoff just because of noise

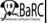

# Hypothesis testing

- We may want to test ...
  - Is the expression of my gene different in a set in one condition compared to another condition?
  - How big is the difference?
  - Is the mean of one set of values different from the mean of another set of values?
  - If we say "yes", how much confidence do we have that the means are truly different?
- Assumptions:
  - Data are normally distributed
  - Samples are randomly chosen

WIBR Microarray Course, © Whitehead Institute, 2007

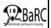

#### Hypothesis testing with the t-test

- · Considers mean values and variability
- Equation for the t-statistic in the Welch test:

$$t = \frac{\text{mean}_r - \text{mean}}{\sqrt{\frac{s_r^2}{n_r} + \frac{s_g^2}{n_g}}}$$

... and then a p-value is calculated

r; g = data sets to compare s = standard deviation

n = no. of measurements

Disadvantages:

- Genes with small variances are more likely to make the cutoff
- Works best with larger data sets than one usually has

WIBR Microarray Course, © Whitehead Institute, 2007

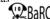

#### Flavors of the t-test

- Are we only considering up-regulated or downregulated genes, or both?
  - If both, perform a 2-tailed test
- Can we assume that the variance of the gene is similar in both samples?
  - Yes => Homoscedastic (the standard t-test)
  - No => Heteroscedastic (Welch's test)
- Moderated t-tests: pool data for many genes.
  - Significance Analysis of Microarrays (SAM)
  - Limma (Bioconductor)

 $t = \frac{\overline{x_1 - x_2}}{s + s_0}$ 

WIBR Microarray Course, © Whitehead Institute, 200

#### ANOVA

- Analysis of variance like a multidimensional t-test
- Measure effect of multiple treatments and their interactions
- A thoughtful ANOVA design can help answer several questions with one analysis
- ANOVA can also analyze factors that should be controlled

   just to confirm absence of confounding effects
- ANOVA generally identifies genes that are influenced by some factor – but then post-hoc tests must be run to identify the specific nature of the influence
  - Ex: t-tests between all pairs of data

WIBR Microarray Course, © Whitehead Institute, 200

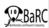

## Bootstrap analysis

- · Powerful non-parametric statistical tests
- Do not assume a normal distribution but do require a lot of computer time
- Example: Compare means of two sets of data while creating a custom distribution
  - Shuffle data and calculate t statistic
  - Repeat at least 1000 times
  - How often is the result more extreme that the real data?
- Calculate the p-value from your distribution

WIBR Microarray Course, © Whitehead Institute, 200

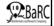

#### Combining p-values and fold changes

- What's important biologically?
  - How significant is the difference?
  - How large is the difference?
- Both amounts can be used to identify genes.
- What cutoffs to use?
- How many genes should be selected?
- Where are your positive controls?
- Moderated t-tests do something like this.

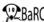

# WIBR Microarray Course, © Whitehead Institute, 2007

#### Differential expression - summary

- Multiple methods can produce lists of differentially expressed genes
- Which ways make most sense biologically and statistically?
- · Be aware of multiple hypothesis testing
- Looking at all the data: volcano plots
- Where do your positive controls fit in?
- There may be no single best way

WIBR Microarray Course, © Whitehead Institute, 2007

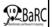

# Multiple hypothesis testing

- We need both sensitivity and specificity:
  - Sensitivity: probability of successfully identifying a real effect
  - Specificity: probability of successfully rejecting a nonexistent effect
  - These are inversely related.
- The problem
  - The number of false positives greatly increases as one performs more and more t-tests
  - How seriously do you want to limit false positives?

WIBR Microarray Course, © Whitehead Institute, 200

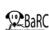

# Why correct for multiple hypothesis testing?

| Number of<br>genes tested<br>(N) | FP incidence (p < 0.05) | Probability of $>= 1$ FPs $100(1-0.95^{N})$ |
|----------------------------------|-------------------------|---------------------------------------------|
| 1                                | 1 / 20                  | 5%                                          |
| 10                               | 10 / 20                 | 40.1%                                       |
| 100                              | 100 / 20                | 99.4%                                       |

FP = false positive

WIBR Microarray Course, © Whitehead Institute, 2007

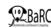

# Correcting for multiple hypothesis testing

- · If false positives are not tolerated
  - Perform Bonferroni correction
  - If you perform 100 t-tests, multiply each p-value by 100 to get corrected (adjusted) values  $p=0.0005 \implies p=0.05$
- If false positives can be tolerated
  - Use False Discovery Rate (FDR)
  - If you can tolerate 15% false positives, calculate FDR p-values and then select 0.15 as your threshold
- FDR method is less conservative than Bonferroni and usually more appropriate for microarrays.

WIBR Microarray Course, © Whitehead Institute, 2007

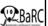

## Performing a FDR correction

- Sort list of p-values in increasing orderStarting at the bottom row,
- corrected p-value = the minimum between
  - 1: raw p-value \* (n/rank)
  - 2: corrected p-value below
  - n is the number of tests
  - rank is the position in the sorted list
- Example: a microarray assays 5 genes for differential expression

| order of calculation | Gene | Rank | Raw p-value | Formula                     | Corrected p-value          |        |
|----------------------|------|------|-------------|-----------------------------|----------------------------|--------|
|                      | C    | 1    | 0.001       | min (0.001 * (5/1), 0.0125) | 0.005                      |        |
|                      |      | A    | 2           | 0.005                       | min (0.005 * (5/2), 0.017) | 0.0125 |
|                      | В    | 3    | 0.01        | min (0.01 * (5/3), 0.063)   | 0.017                      |        |
|                      |      | E    | 4           | 0.05                        | min (0.05 * (5/4), 0.1)    | 0.063  |
|                      |      | D    | 5           | 0.1                         | 0.1 * (5/5)                | 0.1    |

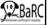

# Gene filtering

- · An infinite number of methods can select "interesting" genes
- Not all genes on the chip need consideration: any meaningful selection is
- Filtering by function: using GO or other annotations
- Often the major question: How many genes to choose for further analysis?

WIBR Microarray Course, © Whitehead Institute, 2007

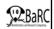

#### Measuring distance between profiles

- · Distance metric is most important choice when comparing genes and/or experiments
- What are you trying to do?

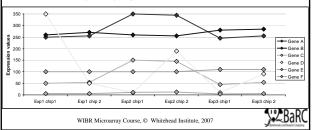

#### Common distance metrics

- · Pearson correlation
  - Measures the difference in the shape of two curves
  - Modification: absolute correlation
- Euclidean distance: multidimensional Pythagorean Theorem
  - Measures the distance between two curves
- Nonparametric or Rank Correlation
  - Similar to the Pearson correlation but data values are replaced with their ranks
  - Ex: Spearman Rank, Kendall's Tau
  - More robust (against outliers) than other methods

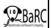

#### Clustering and segmenting

- Goal: organize a set of data to show relationships between data elements
- With microarray analysis: genes and/or chips
- Most data does not inherently exist in
- Clustering vs segmenting
- Most effective with optimal quantity of data
- Interpretation of data in obvious clusters: is it filtered?

## Clustering basics

- How to start:
  - One big cluster (divisive)
  - n clusters for n objects (agglomerative)
  - K clusters, where k is some pre-defined number
- Hierarchical agglomerative clustering
  - Popular method producing a tree showing relationships between objects (genes or chips)
  - Start by creating an all vs. all distance matrix
  - Fuse closest objects, then...

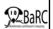

#### Representing groups of objects during clustering

How is distance measured to a cluster of objects?

- Single linkage (a)
  - minimum distance
- Complete linkage (b)
  - maximum distance
- Average linkage (c) - average distance
- Centroid linkage (d)
  - distance to "centroid" of group

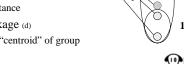

## Representing clustered data

- Hierarchical clustering produces a dendrogram showing relationships between objects
- Are the data really hierarchical?
- · Order of leaves
- How can objects be partitioned into groups?
  - k-means clustering
  - self-organizing maps
  - How many clusters (k)?
- Original distance matrix may be more informative

WIBR Microarray Course, © Whitehead Institute, 2007

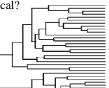

# Summary

- Determining differential expression:
  - t-test, fold change, etc.
  - methods may be used in combination
- · Correcting for multiple hypothesis testing
  - Bonferroni, False Discovery Rate, etc.
- · Distance metrics: select carefully
- Clustering/segmentation types and methods
  - hierarchical, k-means, etc.; linkage types
  - Which protocol is best for your experiment?

WIBR Microarray Course, © Whitehead Institute, 2007

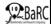

#### References

- · Dov Stekel. Microarray Bioinformatics. Cambridge, 2003.
- Speed, T. (ed.) <u>Statistical Analysis of Microarray Data</u>. Chapman & Hall, 2003
- Smyth GK et al. Statistical issues in cDNA microarray data analysis. Methods Mol Biol. 224:111-36, 2003.
- Pavlidis P. Using ANOVA for gene selection from microarray studies of the nervous system. Methods. 31(4):282-9, 2003.
- Quackenbush J. Computational analysis of microarray data.
   Nature Reviews Genetics 2:418-427, 2001.

WIBR Microarray Course, © Whitehead Institute, 200

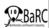

## Microarray tools

- · Course page:
  - http://jura.wi.mit.edu/bio/education/bioinfo2007/arrays/
- BaRC analysis tools:
  - http://jura.wi.mit.edu/bioc/tools/
- Bioconductor (R statistics package)
  - http://www.bioconductor.org/
- Excel
- · Many commercial and open source packages
- · Cluster 3.0 and Java TreeView

WIBR Microarray Course, © Whitehead Institute, 2007

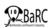

## Selecting a large matrix in Excel

| 1 | Select the bottom right cell of the desired matrix |                                                    |  |
|---|----------------------------------------------------|----------------------------------------------------|--|
| 2 | Control - Shift - Up<br>arrow                      | Select everything above the original cell          |  |
| 3 | Control - Shift - Left arrow                       | Select everything to the left of the original cell |  |
| 4 | Shift - Down arrow                                 | Move down one row                                  |  |
| 5 | Shift - Right arrow                                | Move to the right one column                       |  |

WIBR Microarray Course, © Whitehead Institute, 2007

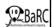

#### Exercise 2: Excel functions

- LOG
- IF
- TTEST
- CONCATENATE
- VLOOKUP
- MIN
- RANK

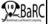

# Exercise 2 - To do

- Use t-test to identify differentially expressed genes
- Use the "Absent/Present" calls from the Affymetrix algorithm to filter out genes with questionable expression levels
- List all the gene IDs for those that meet your significance threshold (such as p < 0.05) and are present in at least one sample.
- Gather expression data for these genes
- Cluster this selected data (multiple methods)
- Visualize clustered data as a heatmap

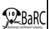